# Honeywell UNISIM R390 – getting started

- $\mathcal{C}^{\mathcal{A}}$ **n** Introduction to the UniSim Design interface.
- $\mathcal{L}_{\mathcal{A}}$ ■ In the Basis Environment, you will...
	- $\Box$ Select an appropriate property package
	- $\Box$ Create a component list
	- $\Box$ Export the Fluid Package (Prop. Pkg and Comp. List) for use later.
- $\mathcal{L}_{\mathcal{A}}$  In the Simulation Environment, you will…
	- $\Box$ Create streams
	- $\Box$ Perform stream analysis
	- $\Box$ Work with stream flash calculations
	- $\Box$ Attach stream utilities
	- $\Box$ Customize the workbook

### Honeywell UNISIM R390 - getting started

Via the two main USD Environments  $\blacksquare$ 

#### **Basis Environment**

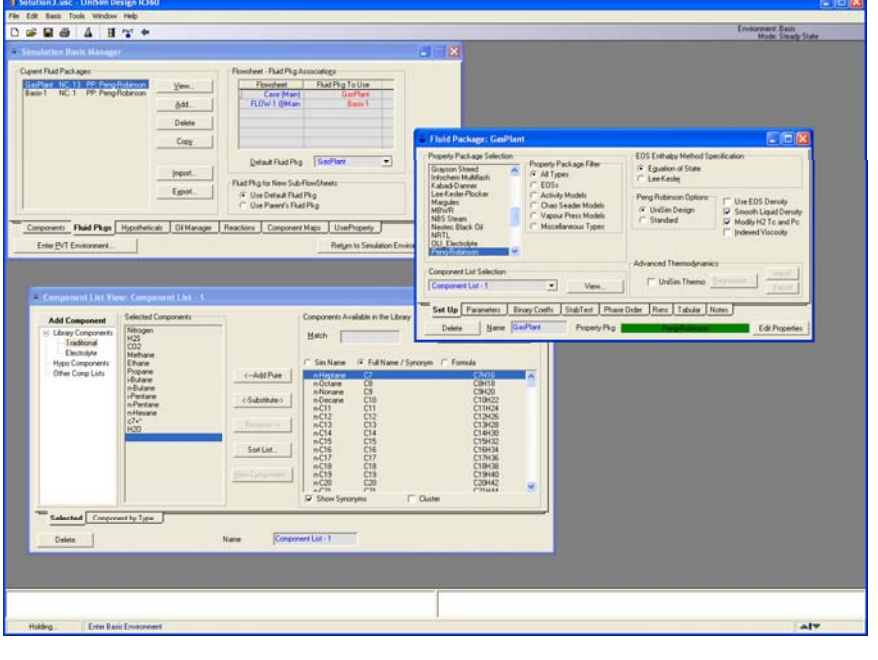

#### **Flowsheet Environment**

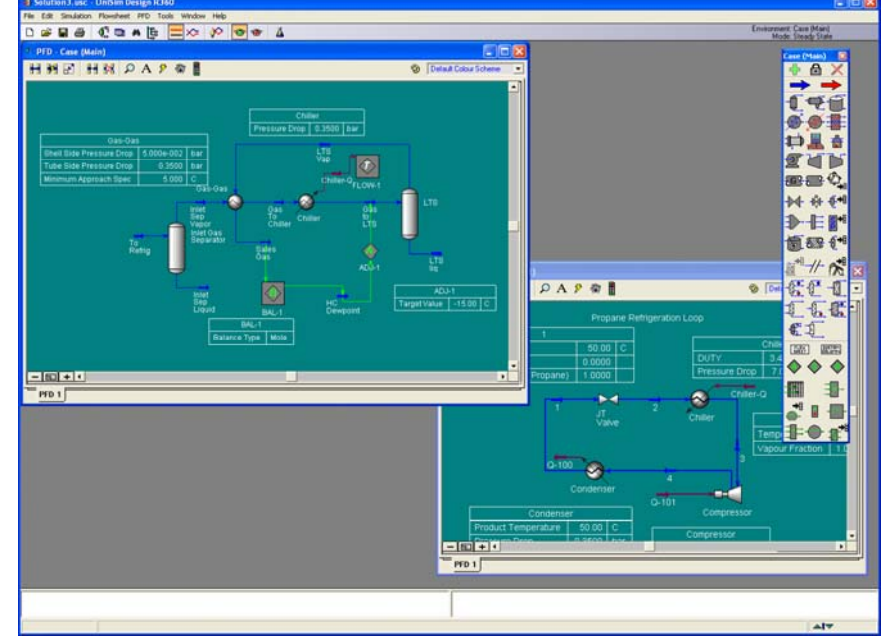

### Process Simulation

- $\overline{\phantom{a}}$  $\blacksquare$  What information do we need to enter?
- $\mathcal{L}_{\mathcal{A}}$ **Thermodynamic Information** 
	- $\Box$ A list of all the components that are needed.
	- $\Box$  Selection of an appropriate model.
		- $\overline{\phantom{a}}$ Could be an EOS (PR or SRK) or an Activity Model (NTRL or UNIQUAC)
- $\blacksquare$ **Process Information** 
	- $\Box$ Feed stream conditions. (T, P, Flow, Composition)
	- $\Box$ □ Unit operation information.
	- $\Box$ What unit operations are needed?

# UniSim Design Architecture

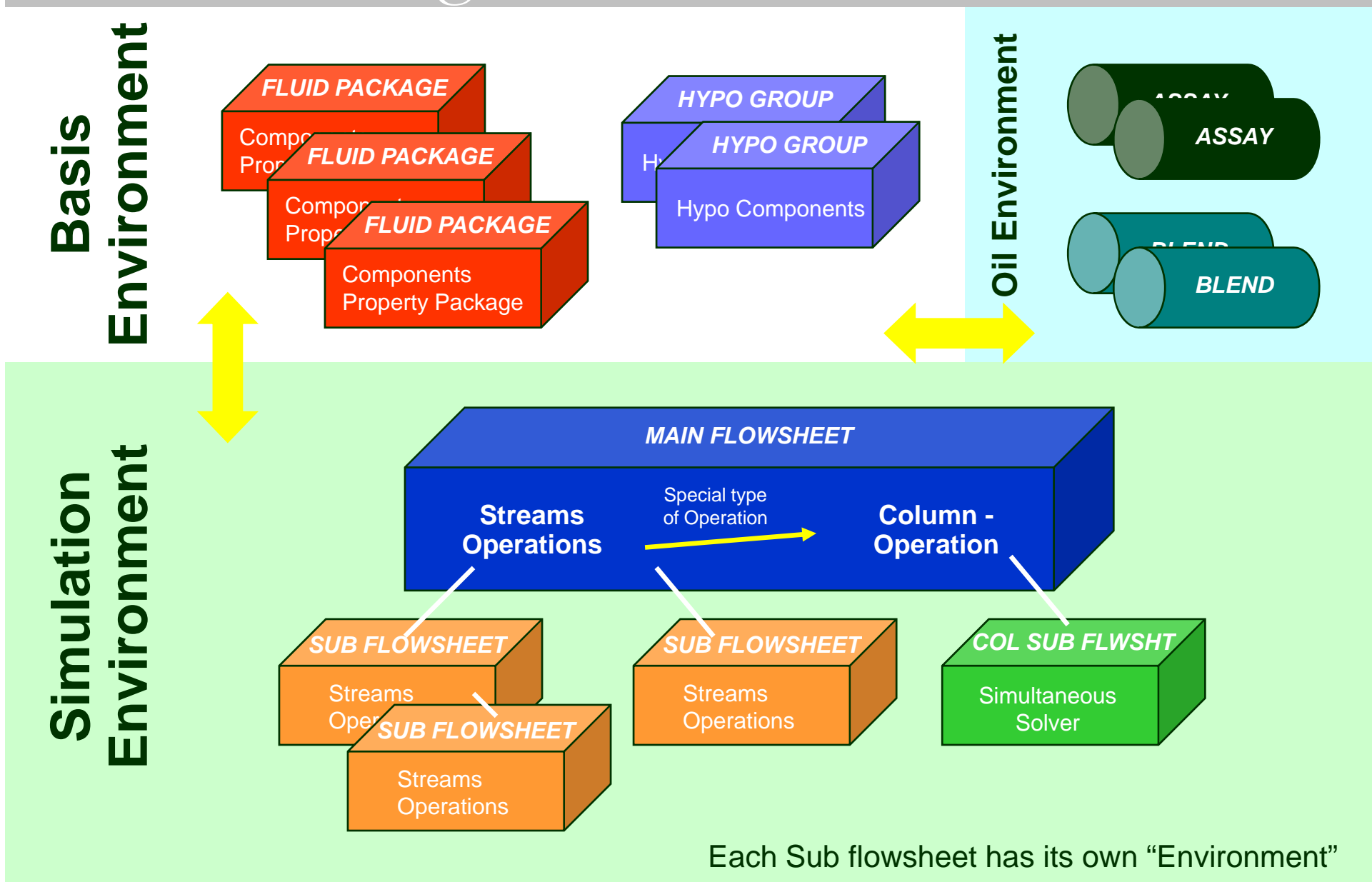

# UniSim Design

- п **USD Key Features** 
	- $\Box$ Calculates Bi-Directionally
	- $\Box$  Calculates as much as it can, as soon as it can
- $\overline{\phantom{a}}$  Primary Interface Elements
	- $\Box$ PFD
	- $\Box$ Workbook
	- $\Box$ **Q Object Property Views**

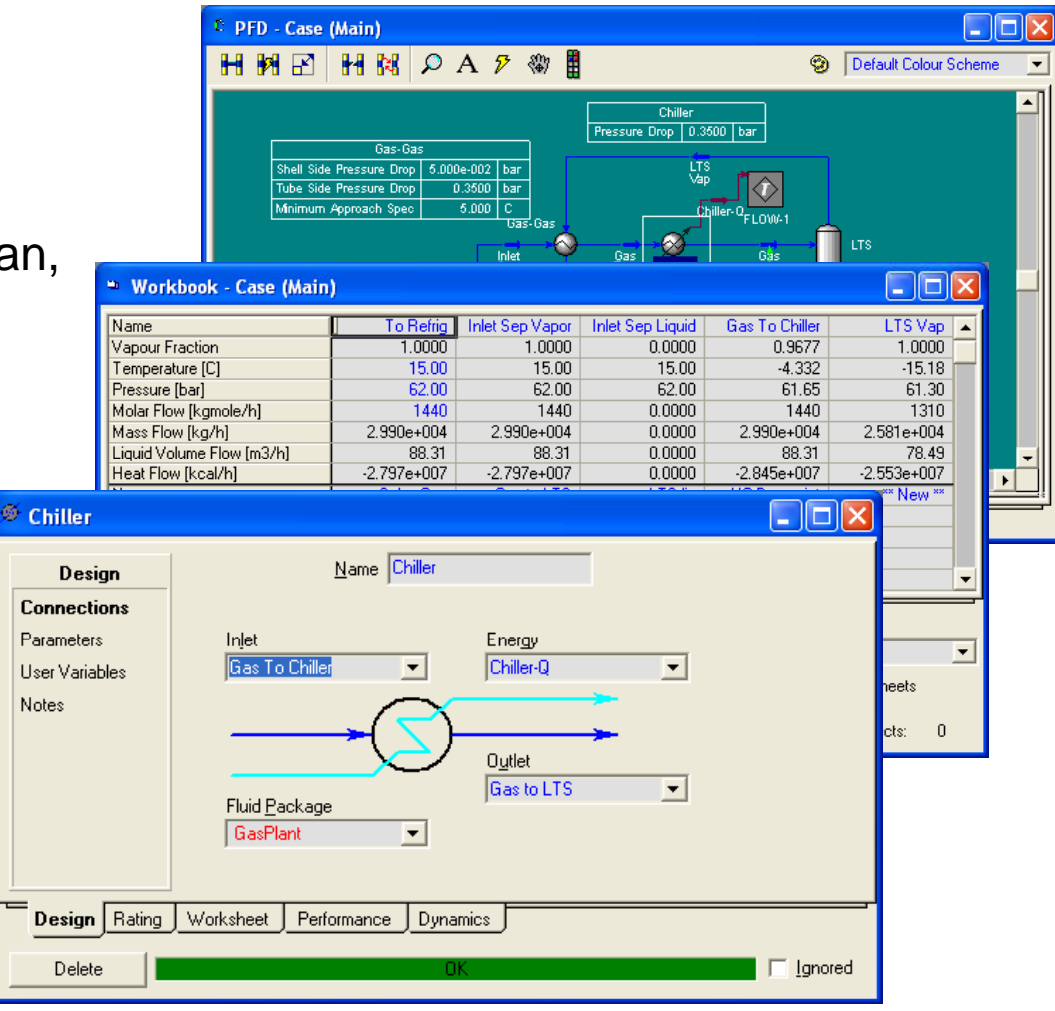

# Tips for working in the Basis Environment

- $\overline{\phantom{a}}$ **Exery Fluid Package needs a component list and a property package.**
- $\mathcal{C}^{\mathcal{A}}$  The Peng-Robinson EOS has been optimized for use with most "Oil & Gas" applications in UniSim Design.
- $\blacksquare$  It is very important the right property package is chosen. The accuracy of the model depends on this choice.
- $\blacksquare$ • The "Master" component list is a superset of all components in the other lists. It can not be selected as the component list for use in a fluid package.
- $\mathcal{L}_{\mathcal{A}}$ Fluid Packages can be exported and shared with colleagues.

# Degrees of Freedom in UniSim Design

- $\overline{\phantom{a}}$ For streams, only two of the five "state" variables can be specified. (P, T, H,  $\overline{a}$ S, or VF).
- $\overline{\phantom{a}}$ Normally, the user will specify T-P, T-VF, or P-VF.
- $\overline{\mathcal{A}}$ For dewpoint calculations, Set the  $VF = 1$ , and enter T or P. UniSim Design will calculate the other parameters based on the thermo model that has been chosen.
- **Likewise, the bubble point can be found by setting the VF to 0.**
- $\mathcal{L}_{\mathcal{A}}$  Never specify more than one type of flow.
	- $\Box$ □ Mole, Mass, Liquid Volume @ std. cond. or Std. Ideal Liquid Volume

# Tips for adding streams and operations

- $\mathcal{C}^{\mathcal{A}}$ **There are four methods for adding objects** 
	- $\Box$ Flowsheet Menu, F11 or F12, Object Palette, Workbook
- $\mathcal{L}_{\mathcal{A}}$ **Streams can also be added by typing their name into the connections page** for a unit operation.
	- $\Box$ Use this option carefully as a simple typo will result in a undesired result.
- $\mathcal{C}^{\mathcal{A}}$  To connect objects, use the drop-down lists or the PFD attach mode. Hold down the Ctrl key to access this mode.

# Utilities in UniSim Design

- $\overline{\phantom{a}}$ **There are two main types of Utilities in UniSim Design:** 
	- $\Box$ Stream Utilities
	- $\Box$ O peration Utilities
- $\mathcal{L}_{\mathcal{A}}$  Stream utilities are attached to streams and include items like: envelopes, property tables, hydrate, etc.
- $\mathcal{C}^{\mathcal{A}}$ Operation utilities are attached to operations and include: tray sizing, vessel sizing, and pipe sizing.
- $\mathbf{r}$  There are other utilities that do not attach to either streams or operations. These include the property balance utility and the optimization utilities.